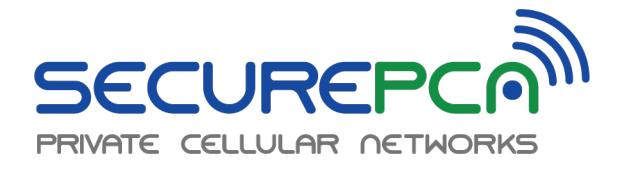

## **Quick Start Guide**

## **Installation Instructions**

- **Step 1**: Unbox the SecurePCN Edge Device. SecurePCN Edge Device includes a standard power adapter, rack ears and (1) 3' Cat 6 patch cord.
- **Step 2**: Install the SecurePCN Edge Device into a standard 1U server rack near the device that requires SecurePCN service OR near the switch where multiple devices are terminated for SecurePCN service. NOTE: Ensure there is a standard power outlet (110V) near the installation of the SecurePCN Edge Device. Installation of the SecurePCN Edge Device may be wall mounted or desk mounted based on the location of device(s) that require SecurePCN service.
- **Step 3**: Power on the SecurePCN Edge Device. Once power has been turned on, plug in the device or switch to the Cat 6 port on the SecurePCN Edge Device. Once the Cat 6 cable is plugged in, the router will automatically discover the device or multiple devices connected via the switch.
- **Step 4**: Verify connectivity of the device or multiple devices. Refer to the SecurePCN Deployment Questionnaire Within the SecurePCN Edge Device Box for device or multiple devices that have been pre-configured for communication.

## **Troubleshooting**

My SecurePCN Edge Device is powered and plugged into the device or multiple devices but is not communicating

- 1. Power off the SecurePCN Edge Device and power it back on. Wait 30 seconds and verify connectivity. If still no connectivity, move on to 2.
- 2. Ensure the devices for which you have initiated SecurePCN service are powered on. If still no connectivity, move on to 3.
- 3. Verify that the information contained within the SecurePCN Deployment Questionnaire matches the information on the device or multiple devices that have been configured for SecurePCN service. If still no connectivity, contact SecurePCN at (412) 275-9651.

My cellular signal is weak, or I have no signal

- 1. If possible, change installation location to an area nearer to an exterior wall, hallway or doorway.
- 2. If no signal: procure the following antenna (link to be provided).

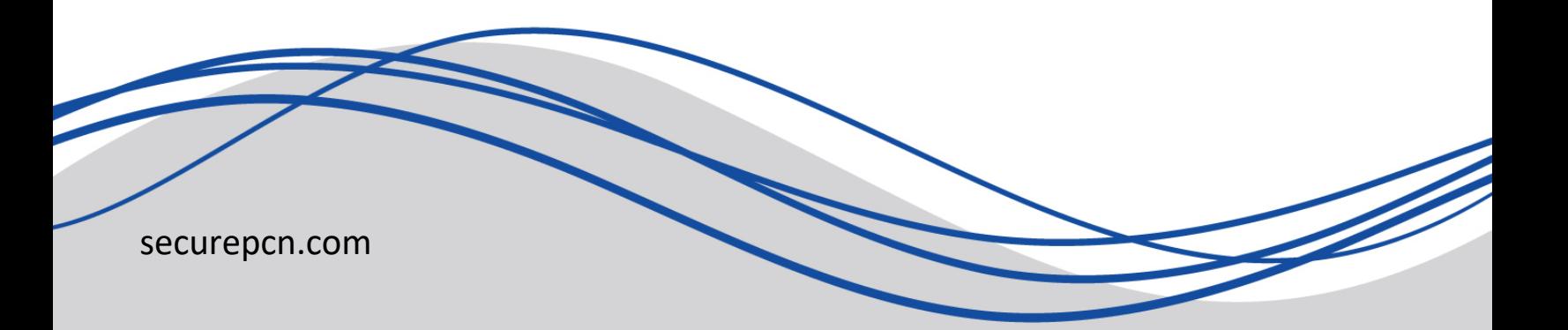